## **Submitting files to the template palette**

The Prinergy Evo system automatically configures and installs a template palette, with three process templates, intended to help you to start working with Prinergy Evo software. For more information, see [What are my default process templates?](https://workflowhelp.kodak.com/pages/viewpage.action?pageId=174162094)

There are four methods of submitting files for processing via the Template Palette:

- By dragging the file onto a process template in the Template Palette
- Via the **Add** button in the Process Start dialog box
- **Note**: You can only add one imposition PJTF or JDF file to the Template Palette at a time.
- By dragging input files onto the Process Start dialog box, **Input file** box
- By selecting refine to PDF, output from PDF, output from imposition, output from PostScript, or Create CEPS from the **File** menu

**Important**: The Prinergy Evo server computer must have read, write, and modify privileges on the folder from which you submit input files to Prinergy Evo. Kodak recommends that your input files reside on the Prinergy Evo server computer and you mount them from your Prinergy Evo client computer.

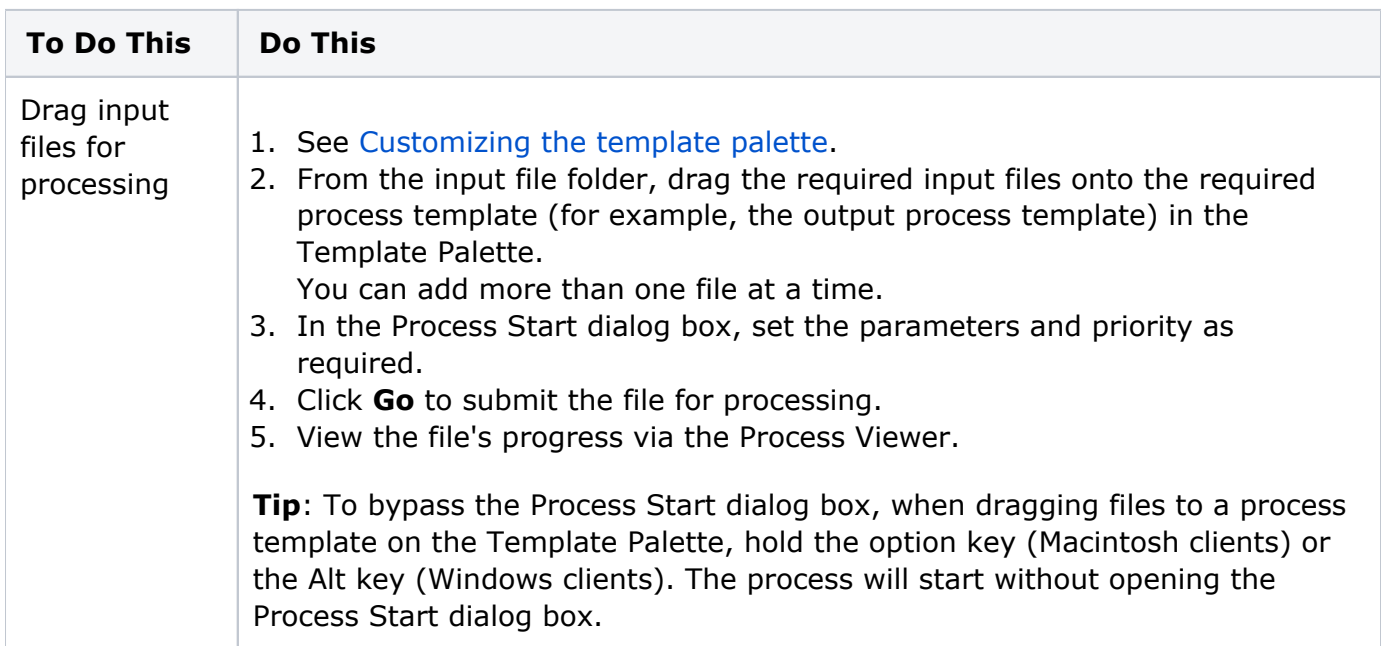

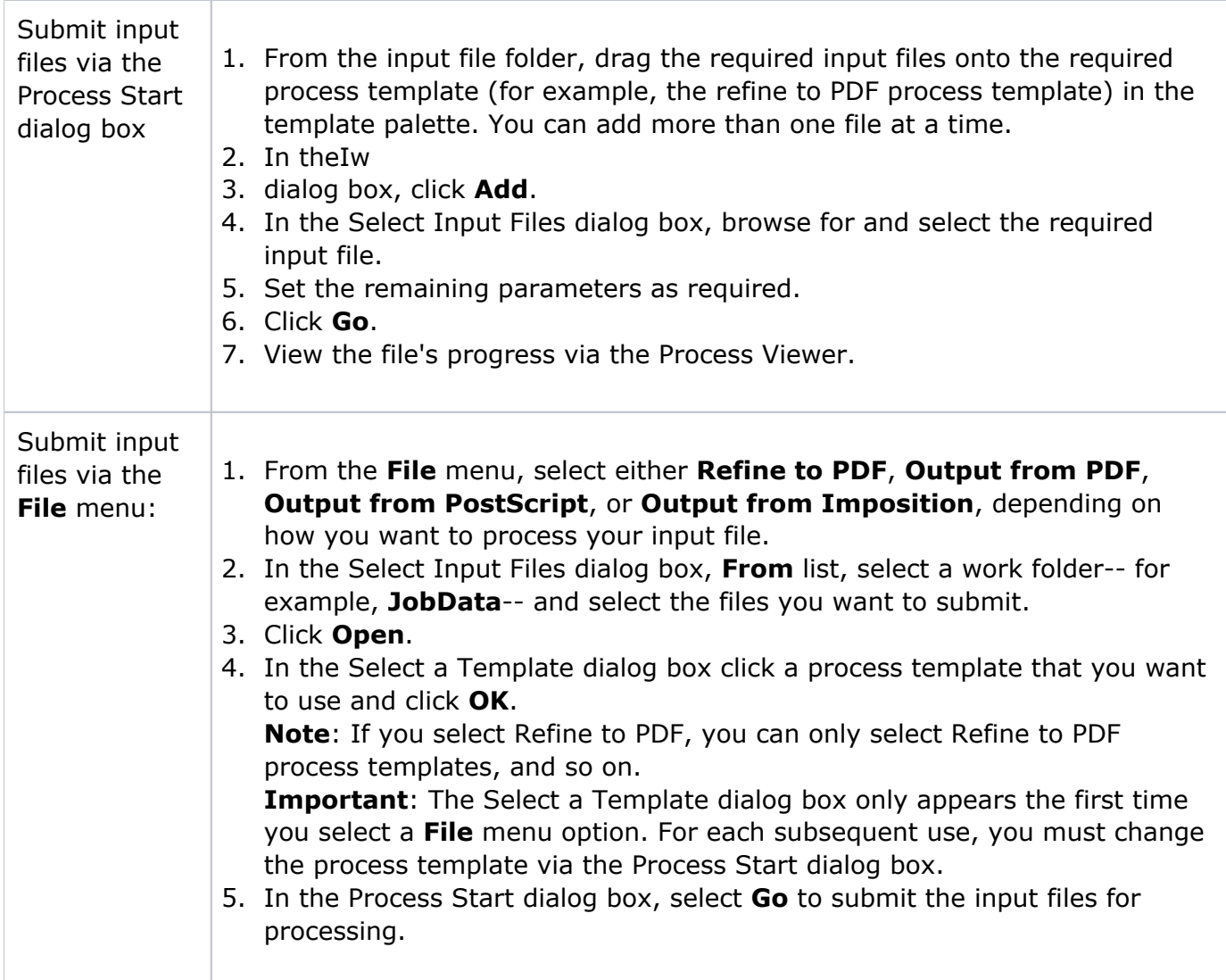